### **Dell USB-C Mobil Adaptör DA310**

**Kullanıcı Kılavuzu**

**Düzenleyici Model: DA310z / DA310u**

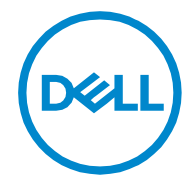

### **Not, dikkat ve uyarı**

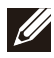

**NOT: NOT ifadesi PC'nizden daha iyi faydalanmanıza yardımcı olacak önemli bilgileri belirtir.**

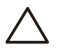

**DİKKAT: DİKKAT ifadesi donanıma hasar verebilecek veya veri kaybına yol açabilecek olası durumlara işaret ederek bu sorunu nasıl önleyebileceğinizi gösterir.**

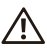

**UYARI: UYARI ifadesi mal hasarına, kişisel yaralanmaya veya ölüme yol açabilecek olası durumları belirtir.**

**© 2021 Dell Inc. ya da iştirakleri. Her hakkı saklıdır. Dell, EMC, ve diğer ticari markalar Dell Inc. ya da onun iştiraklerinin ticari markalarıdır. Diğer ticari markalar kendi sahiplerinin ticari markaları olabilir.**

**2021-01**

**Rev. A00**

# İçindekiler

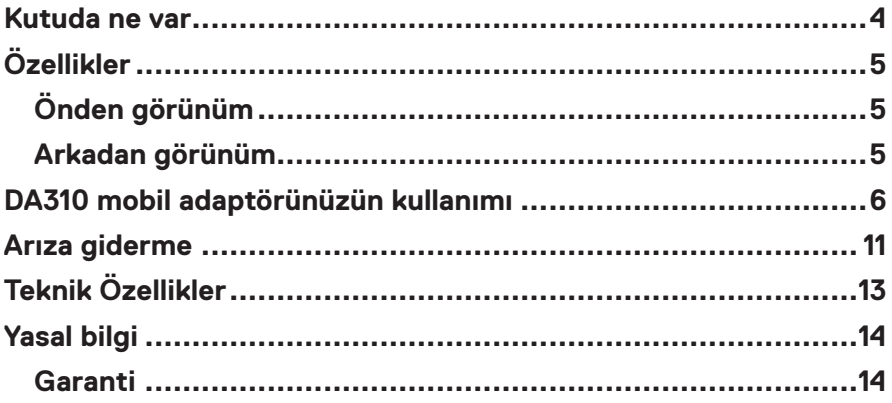

<span id="page-3-0"></span>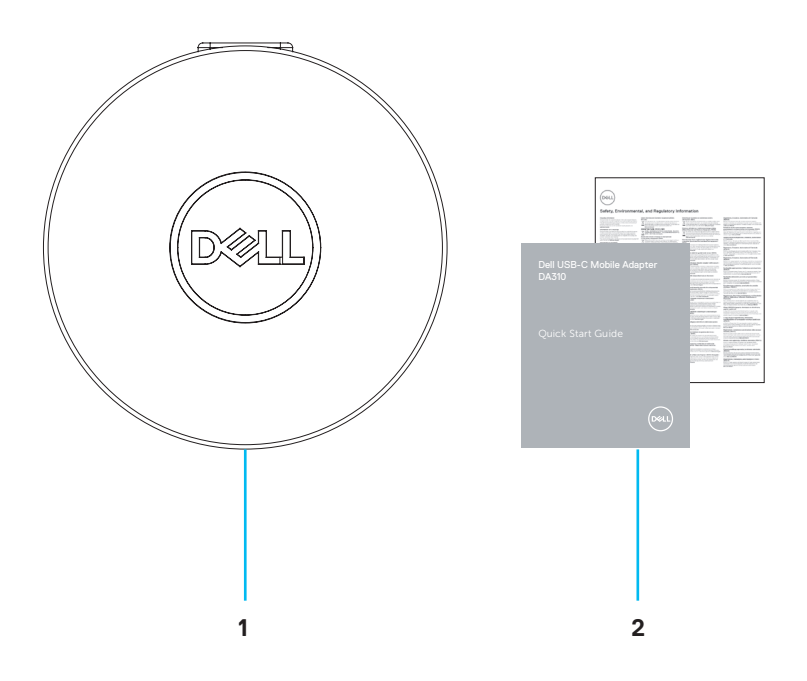

**1 Dell USB-C Mobil Adaptör: DA310 2 Belgeler**

<span id="page-4-0"></span>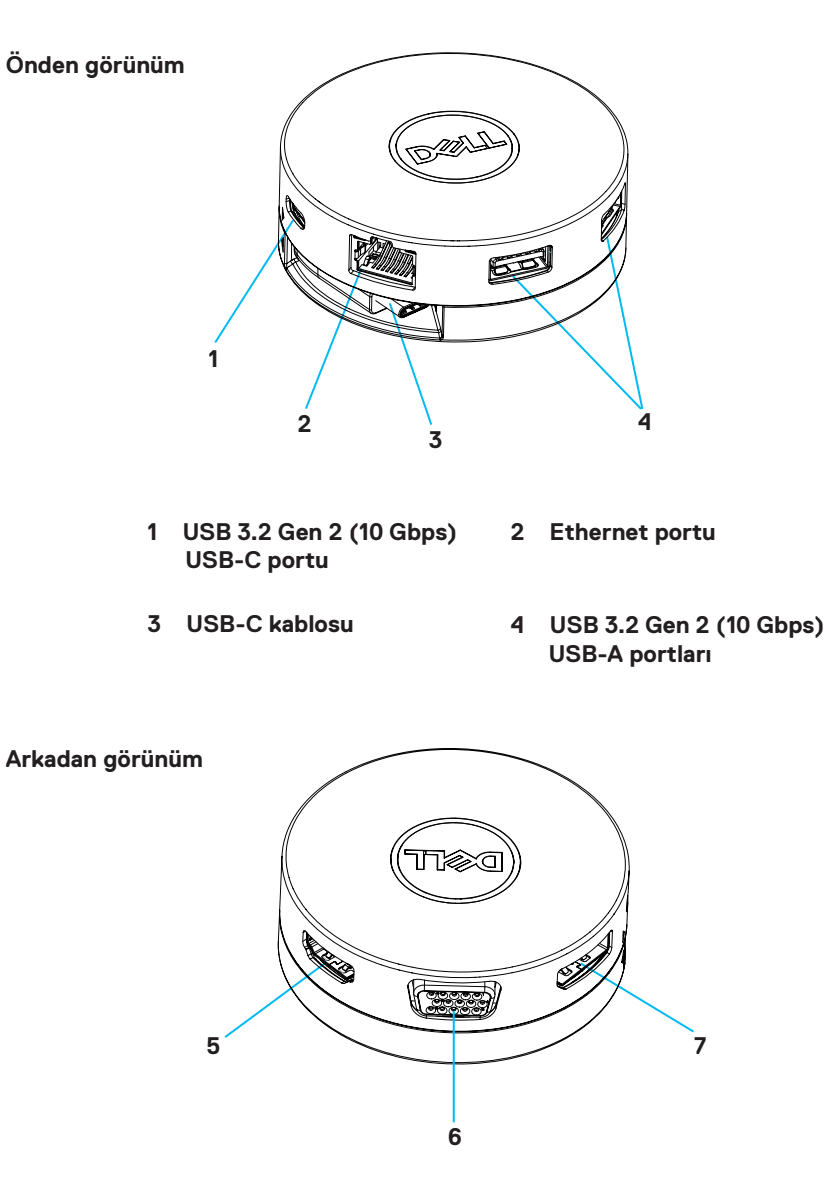

- **5 HDMI portu**
- **6 VGA portu**

**7 Ekran portu**

### <span id="page-5-0"></span>**DA310 mobil adaptörünüzün kullanımı**

**1. DA310'u parmak uçlarınızla alt tarafından tutun.**

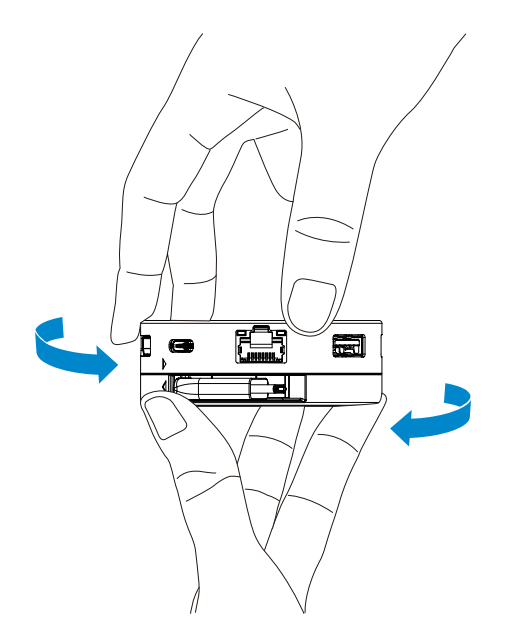

**2. USB-C kablosu size dönükken, üst kısmı çevirerek USB-C kabloyu salıverin.**

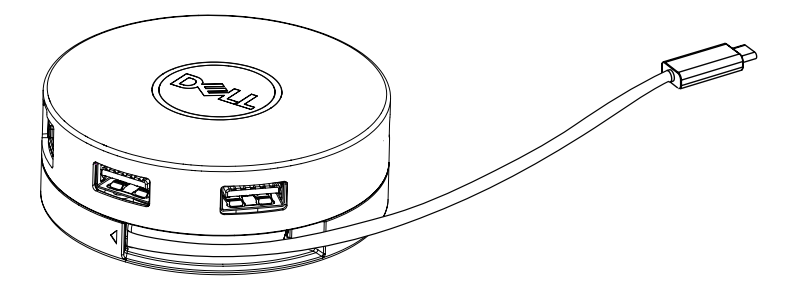

**3. DA310 aygıtınızın USB-C kablosunu PC'nizde bulunan Thunderbolt portuna (15W) veya USB-C (Ekran Portu Alt Modu, 15W ya da 7.5W) portuna bağlayın. Aşağıdaki resimde DA310'un harici bir güç kaynağı olmadan çeşitli çevre birimlerine bağlanmış hali görülmektedir.**

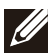

**NOT: DA310 tek seferde sadece bir ekranı destekleyebilir.**

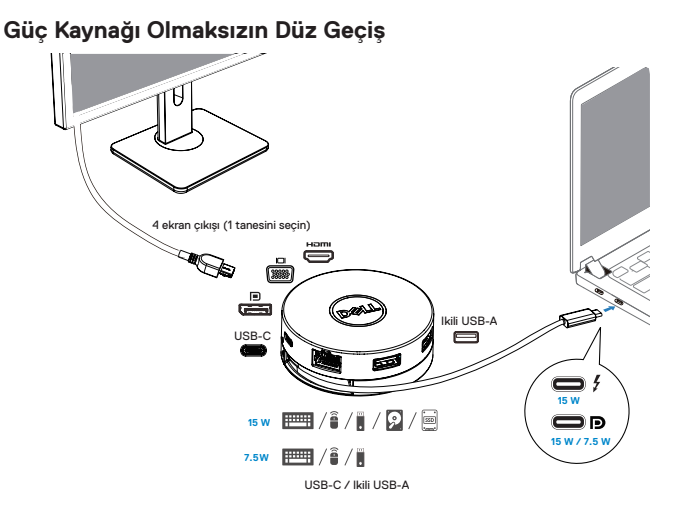

**4. DA310 PC'nizdeki Thunderbolt ya da USB-C (Ekran Portu Alt Modu) portuna bağlandığı zaman 90W'a kadar güç kaynağı düz geçişini destekler. Güç kaynağı olarak şarj özelliğini destekleyen güç sağlama kapasitesine sahip USB-C güç adaptörü ya da USB-C monitörü kullanılabilir. Aşağıdaki iki resimde DA310'un USB-C güç adaptörü ya da USB-C monitör aracılığıyla bir harici güç kaynağına bağlanmış hali görülmektedir.**

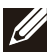

**NOT: DA310 tek seferde sadece bir ekranı destekleyebilir.**

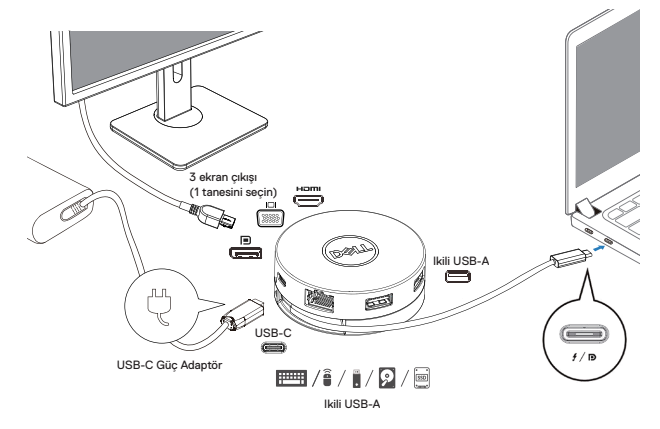

**USB-C Güç Adaptörü ile Güç Kaynağı Düz Geçişi**

**USB-C Monitör ile Güç Kaynağı Düz Geçişi**

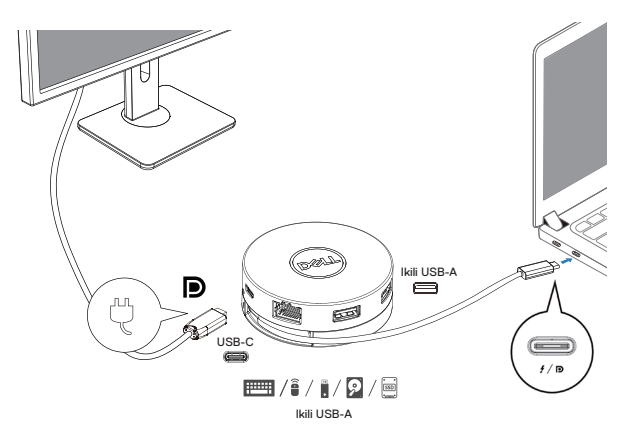

**5. DA310 ekran portları ve ethernet portu güç FRS'sini (Fast Role Swap) destekler. (a) Eğer DA310 bir PC'ye ve bir USB-C güç adaptörüne bağlıysa ve kullanıcı USB-C güç adaptörünü DA310'dan ayırmak isterse, aygıt güç kaynağı olarak USB-C güç adaptöründen PC'ye anında geçer ve ekran portlarında ya da ethernet portunda işlev kaybı olmaz.**

**(b) Eğer DA310 bir PC'ye ve güç sağlama özelliği olan bir USB-C monitörüne bağlıysa ve kullanıcı USB-C monitörünü DA310'dan ayırmak isterse, aygıt güç kaynağı olarak USB-C monitöründen PC'ye anında geçer ve ethernet portunda işlev kaybı olmaz.**

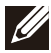

**NOT: DA310'un ekran ve ethernet portları FRS'yi (Fast Role Swap) destekler. USB portları FRS'yi desteklememektedir.**

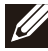

**NOT: FRS'nin DA310'da işlev görebilmesi için DA310'un bağlandığı PC'nin FRS'yi desteklemesi gerekir.**

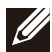

**NOT: USB-C fişi Pc'ye UL, IEC sertifikasyonu ile bağlanmalıdır.**

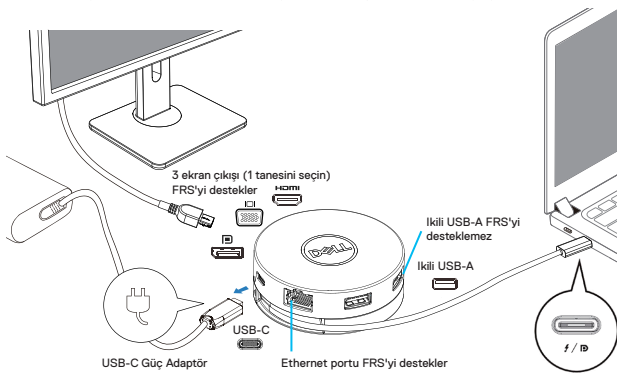

**USB-C Güç Adaptörü ile Güç Kaynağı Düz Geçişi**

**USB-C Monitör ile Güç Kaynağı Düz Geçişi**

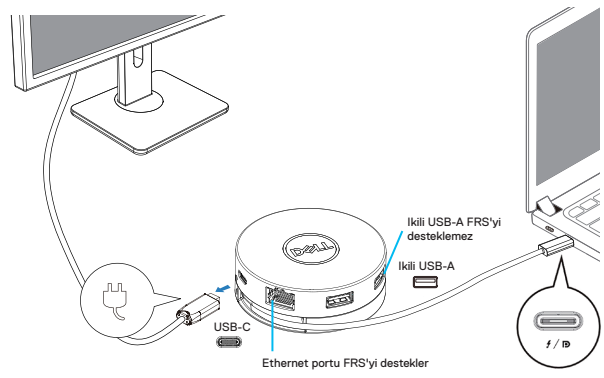

#### **6. DA310 ekranı**

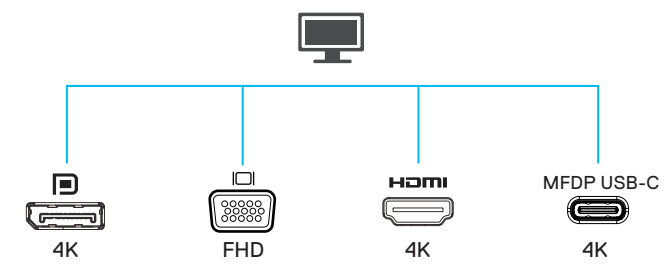

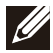

**NOT: DA310 bir seferde sadece bir ekranı destekler**

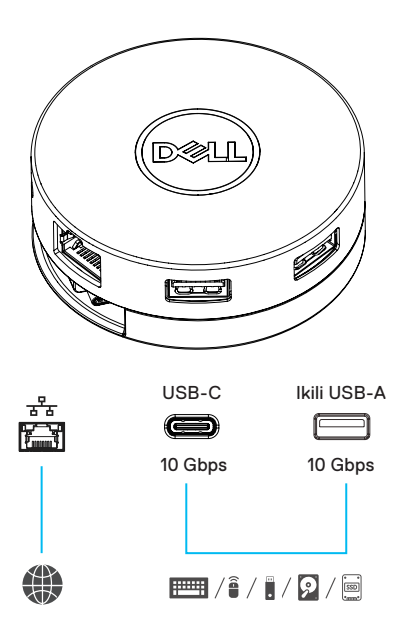

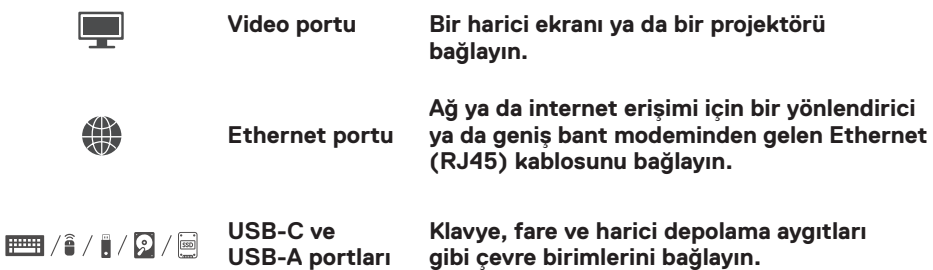

### <span id="page-10-0"></span>**Arıza giderme**

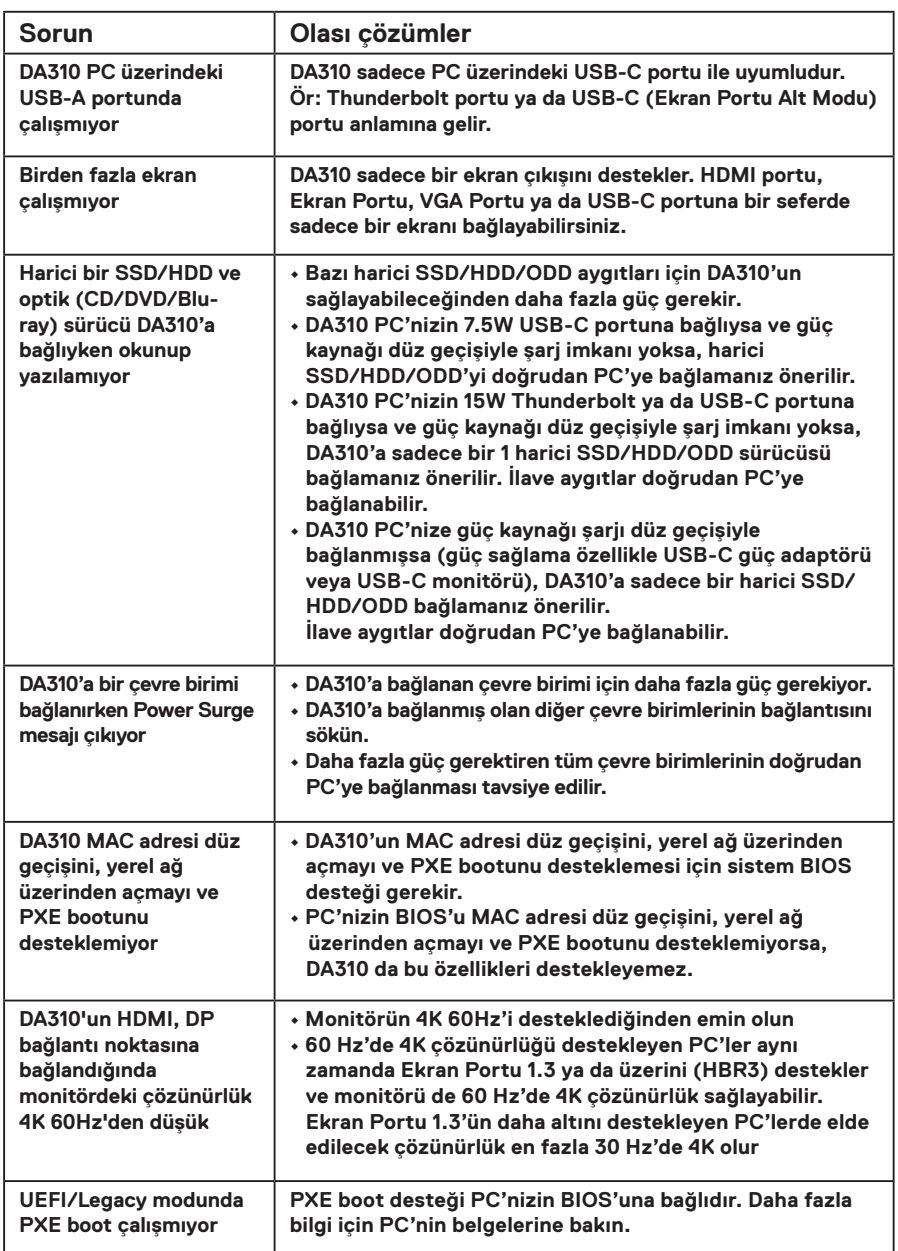

### **Arıza giderme**

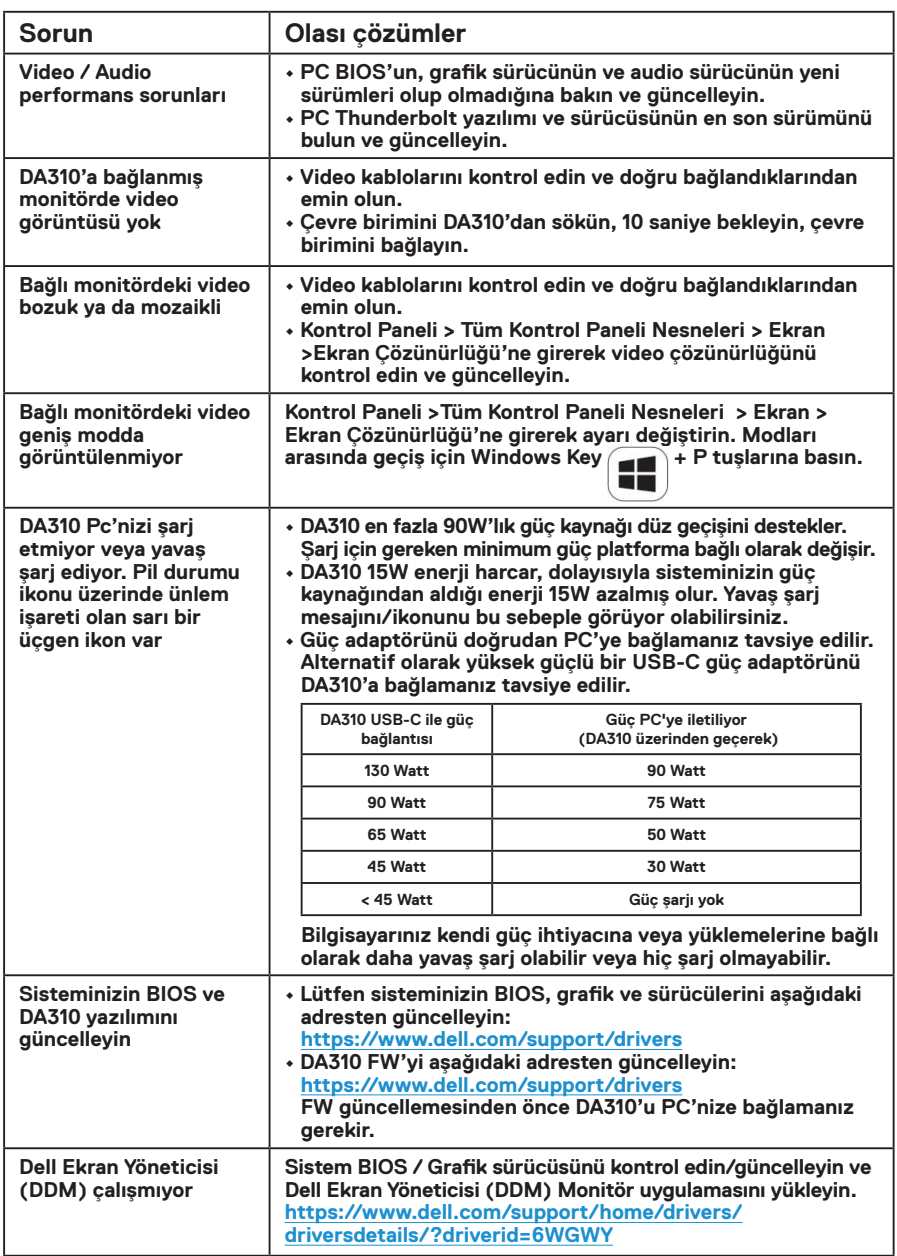

# <span id="page-12-0"></span>**Teknik Özellikler**

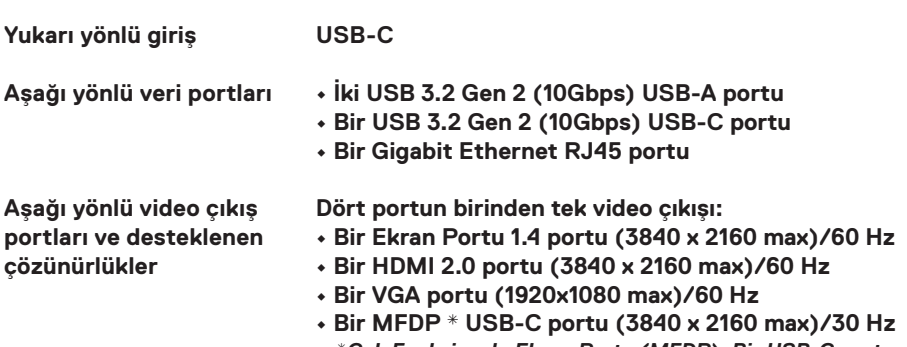

*\*Çok Fonksiyonlu Ekran Portu (MFDP): Bir USB-C portu üzerinden Entegre Ekran Portu, güç iletim ve USB 3.2 Gen 2 veri bağlılığı*

**NOT: 60 Hz'de 4K çözünürlüğü destekleyen PC'lerde Ekran Portu 1.3 ya da**   $\mathscr{M}$ **üzeri mevcuttur ve ekranı da 60 Hz'de 4K çözünürlük sağlayabilir. Ekran Portu 1.3'ün altını destekleyen PC'lerde destek verilen maksimum çözünürlük 30 Hz'de 4K'dır.**

**NOT: DA310z & DA310u arasında sadece üretici farkı vardır.** U) **DA310z'nin üreticisi: BizLink (Kunshan) Co., Ltd. DA310u'nin üreticisi: Luxshare Precision Industry Co., Ltd.**

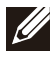

**NOT: DA310 geriye dönük olarak USB 3.1/USB 3.0 Gen 1 & Gen 2, ve USB2.0/USB 1.1 aygıtları ile uyumludur.**

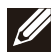

#### **NOT: DA310 aşağı yönlü USB portlarının gücü**

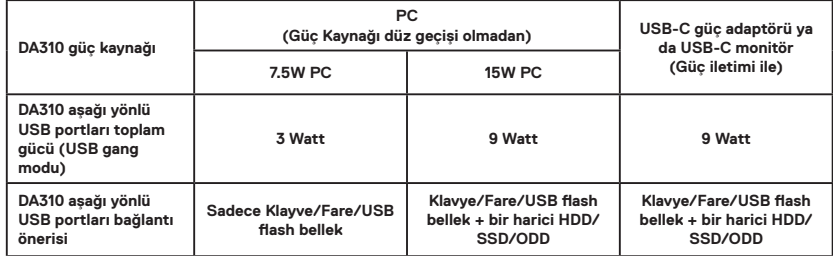

**Önerilen sistem gereklilikleri Desteklenen işletim sistemi**

- **Windows10 64 bits**
- **Mac OS 10.15 .6**
- **Chrome OS 83.0.4103.19**
- **Ubuntu 20.04**
- **RHEL 8**

**Çalışma sıcaklığı**

#### **Ürün maksimum 35°C ortam sıcaklığında çalıştırılmalıdır.**

## <span id="page-13-0"></span>**Yasal bilgi**

### **Garanti**

#### **Sınırlı garanti ve iade politikaları**

**Dell markalı ürünler 3 yıllık sınırlı donanım garantisi taşımaktadır. Bir Dell sistemi ile birlikte satın alınırsa, ardından sistem garantisi verilir.**

#### **ABD'li müşteriler için:**

**Bu satın alma ve bu ürünü kullanımınız, Dell.com/terms adresinde bulabileceğiniz Dell'in son kullanıcı sözleşmesine tabidir. Bu belge, bağlayıcı hakemlik hükmünü içermektedir.**

#### **Avrupa, Orta Doğu ve Afrika müşterileri için:**

**Satılan ve kullanılan Dell markalı ürünler, geçerli ulusal tüketici hukuki haklara, girdiğiniz perakende satış sözleşmesinin koşullarına (siz ve perakende arasında geçerlidir) ve Dell'in son kullanıcı sözleşmesinin koşullarına tabidir. Dell, ek bir donanım garantisi de sağlayabilir - Dell'in son kullanıcı sözleşmesinin** 

**tüm ayrıntıları ve garanti koşulları Dell.com'a giderek, "giriş" sayfasının altındaki listeden ülkenizi seçin ve ardından son kullanıcı koşuları için "şartlar ve koşullar" bağlantısını ya da garanti şartları için "destek" bağlantısını tıklayın.**

#### **ABD dışındaki müşteriler için:**

**Satılan ve kullanılan Dell markalı ürünler, geçerli ulusal tüketici hukuki haklarına, girdiğiniz perakende satış sözleşmesinin koşullarına (sizinle perakende arasında geçerli olur) ve Dell'in garanti koşullarına tabidir. Dell ayrıca, Dell.com'a giderek, "giriş" sayfasının altındaki listeden ülkenizi seçip ardından "şartlar ve koşullar" bağlantısını tıklatarak Dell'in garanti koşullarının ayrıntılı olarak ek bir donanım garantisini veya garanti koşulları için "destek" bağlantısını tıklayabilirsiniz.**